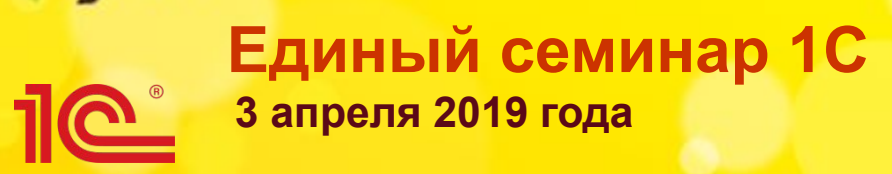

# **Простой учет командировок в «1С:Бухгалтерии 8»**

Буслаева Ирина Специалист отдела внедрения и сопровождения ИС

### <u>110</u> **Расходы на командировки:**

▪ **Проезд работника к месту командировки и обратно к месту постоянной работы**

- **Наем жилого помещения**
- $C$ уточные
- Оформление и выдача виз, паспортов, приглашений и др.
- **Консульские, аэродромные сборы, сборы за право въезда, прохода, транзита, иные аналогичные платежи и сборы**
	- <u>пп. 12 п. 1 ст. 264 НК РФ</u>
- **Документально подтвержденные командировочные расходы включаются в состав прочих расходов, связанных с производством и (или) реализацией, на дату утверждения авансового отчета**
	- **п. 1 ст. 252, пп. 5 п. 7 ст. 272 НК РФ**

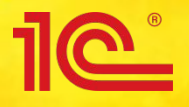

- **Порядок учета электронных проездных документов действующим законодательством не регламентирован**
- **На практике сложилось два основных способа учета электронных билетов:**
	- **как денежные документы, учитываемые на счете 50.03 «Денежные документы»**
	- **как предоплата услуг перевозчика с использованием счета 60 «Расчеты с поставщиками и подрядчиками» или счета 76 «Расчеты с разными дебиторами и кредиторами»**
- **Организация должна определить порядок учета электронных билетов и закрепить его в учетной политике**
- **В «1С:Бухгалтерии 8» поддерживается оба варианта учета электронных билетов**

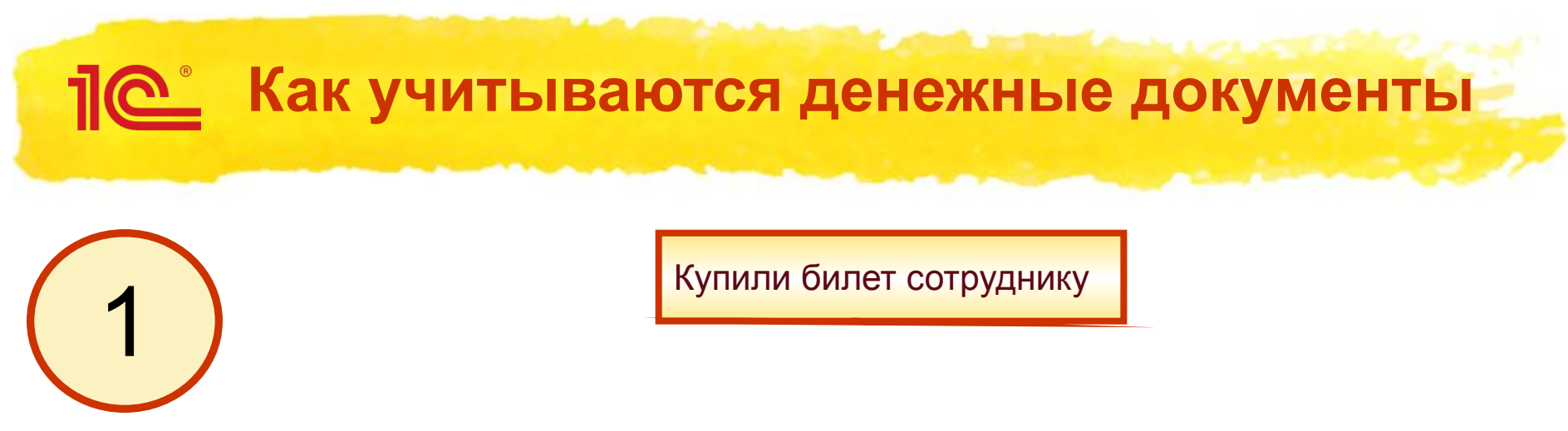

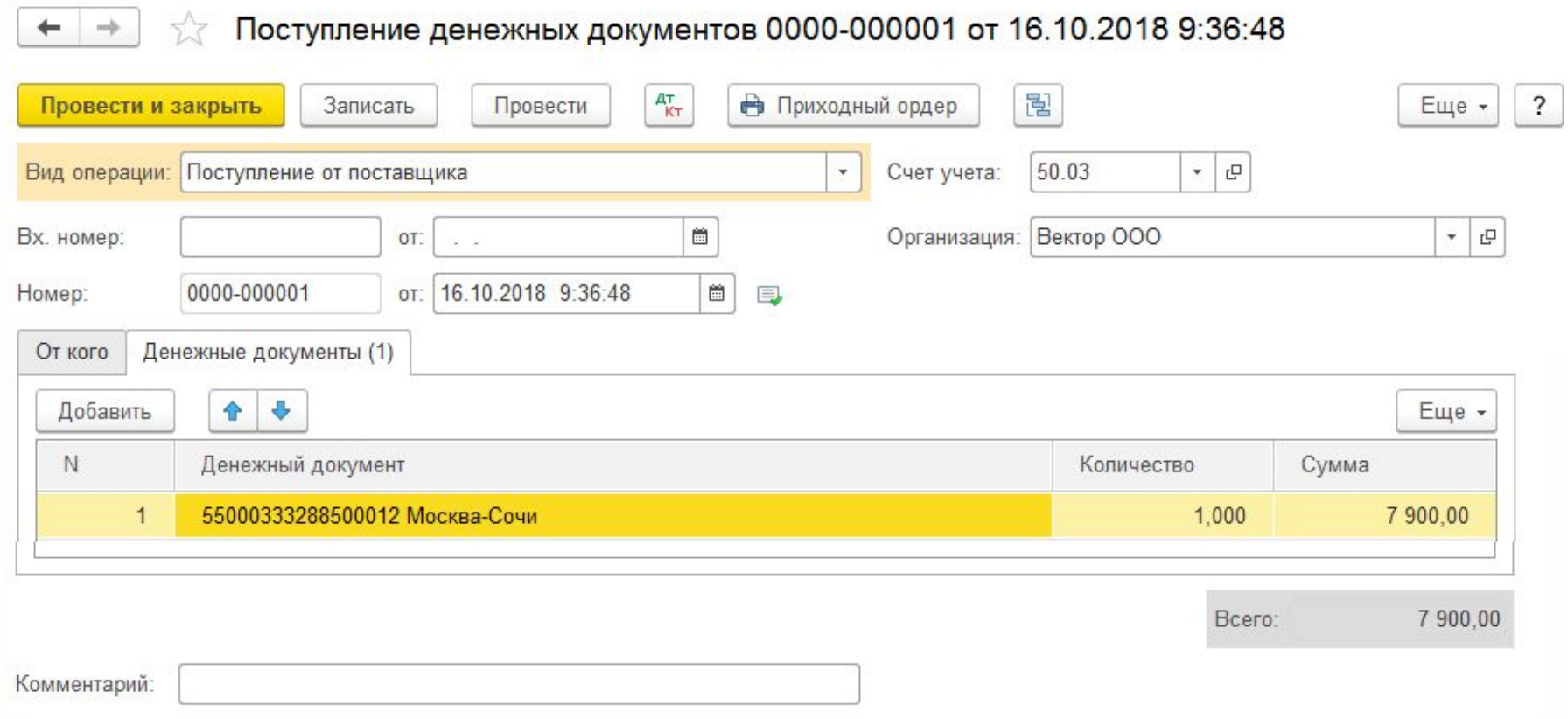

**4**

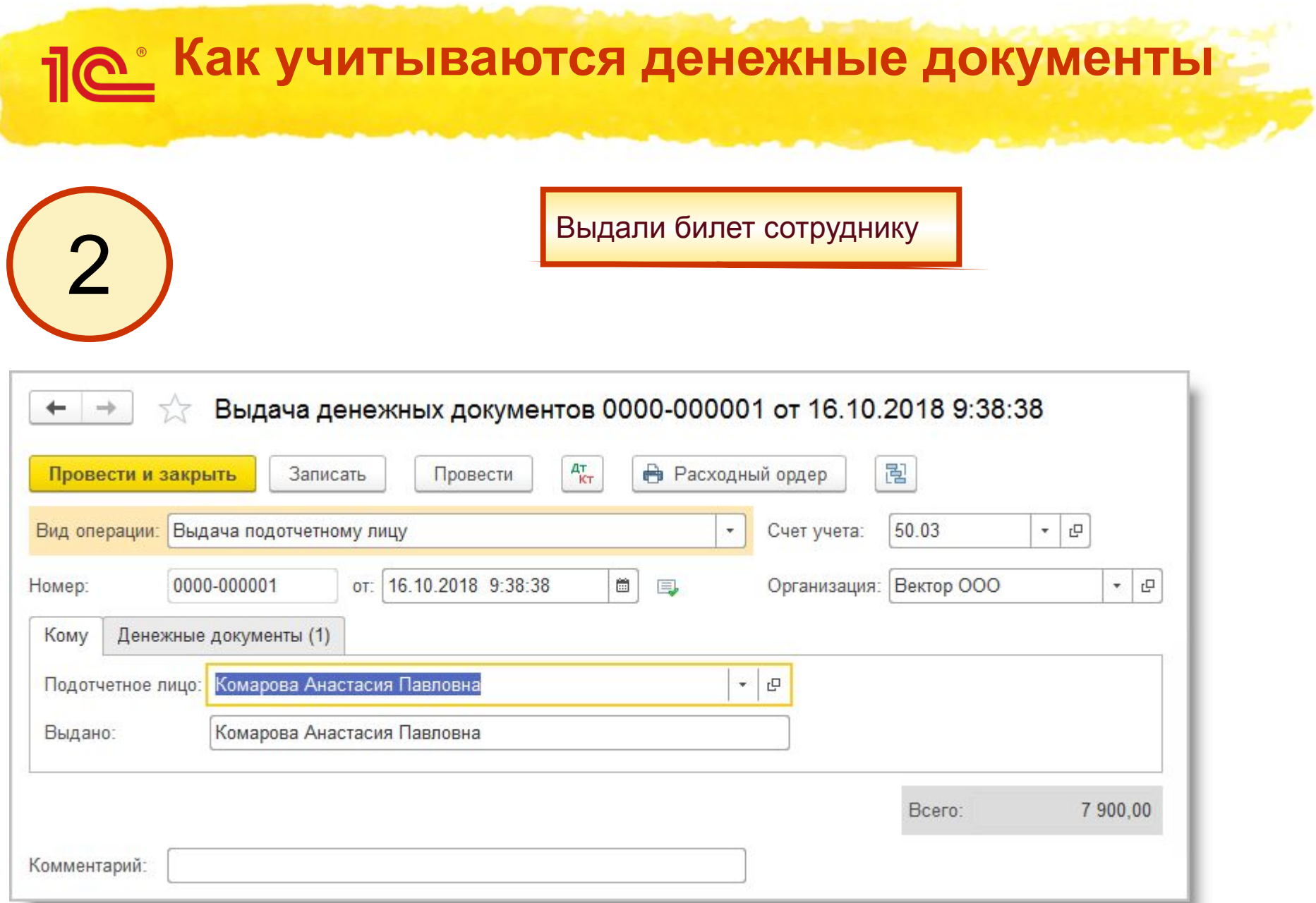

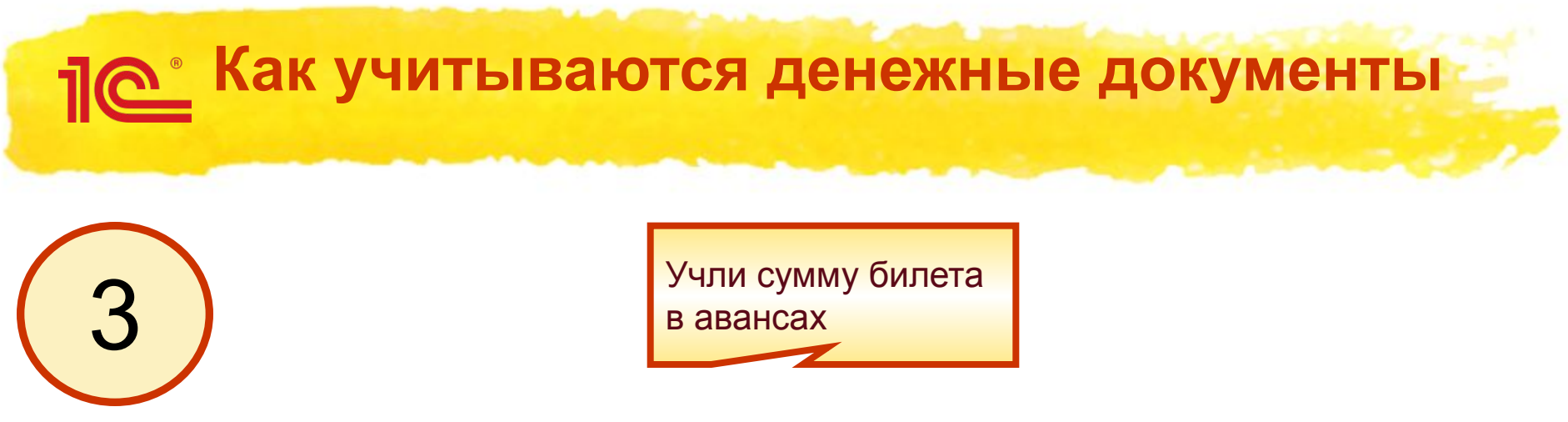

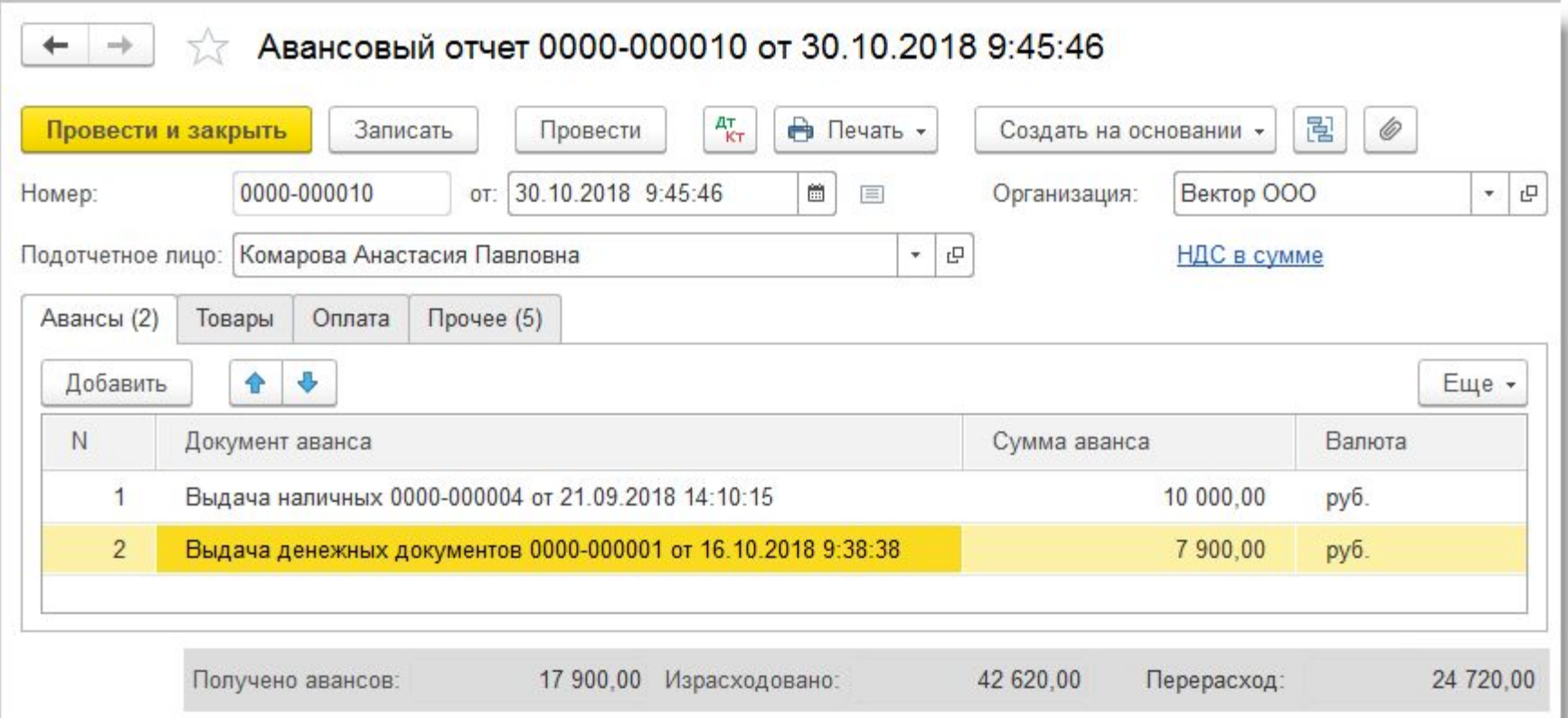

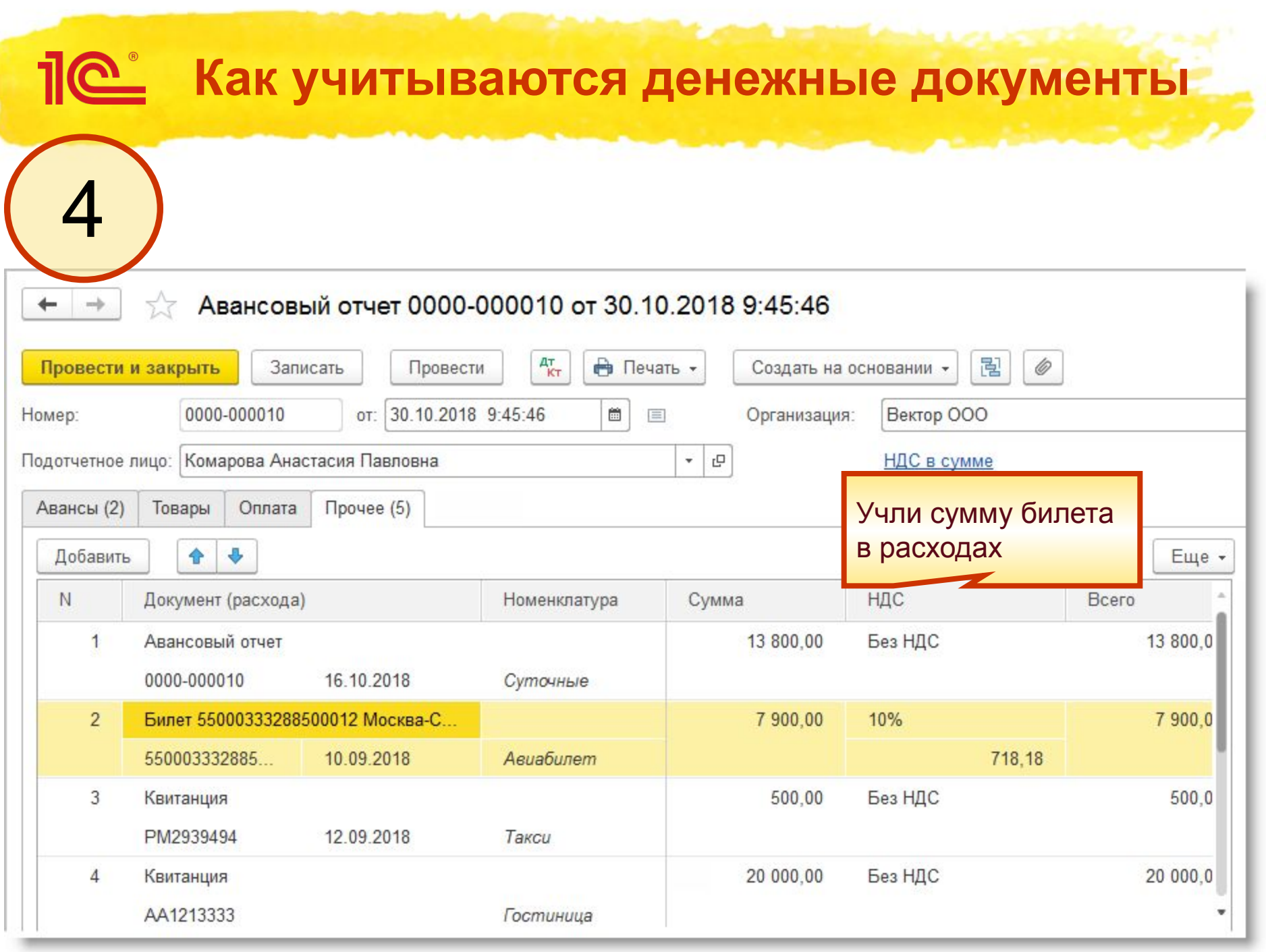

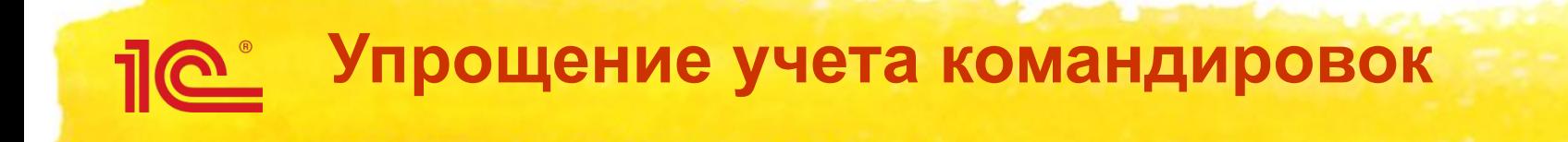

- **1. Интеграция со Smartway**
- **2. Упрощение формы авансового отчета**

# **Что такое Smartway?**

- **Smartway это онлайн-сервис, предназначенный для планирования и организации командировок**
- **Сервис Smartway помогает:**
	- **согласовывать командировки внутри предприятия**
	- **приобретать билеты и бронировать гостиницы по оптимальным ценам**
	- **получить закрывающие документы для бухгалтерии**
	- **получить историю и статистику поездок по сотрудникам**

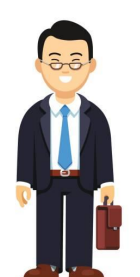

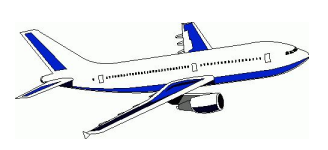

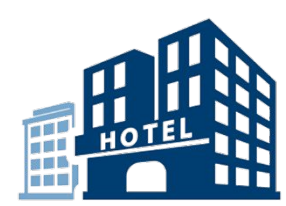

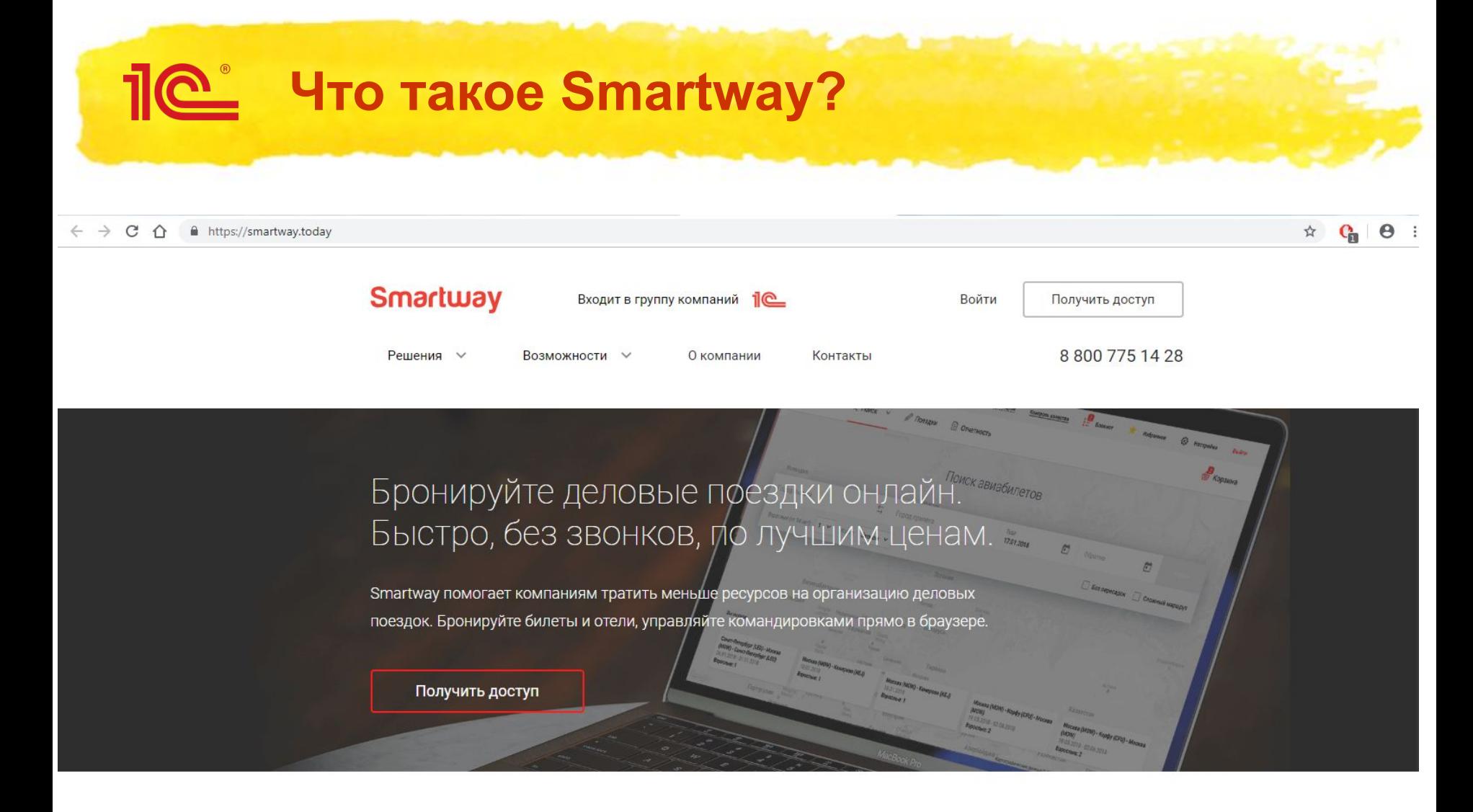

## Smartway заменяет агентство делового туризма

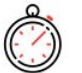

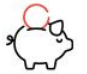

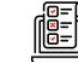

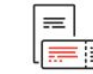

Экономия

Удобное

**10**

# **Пойтия интеграции со Smartway**

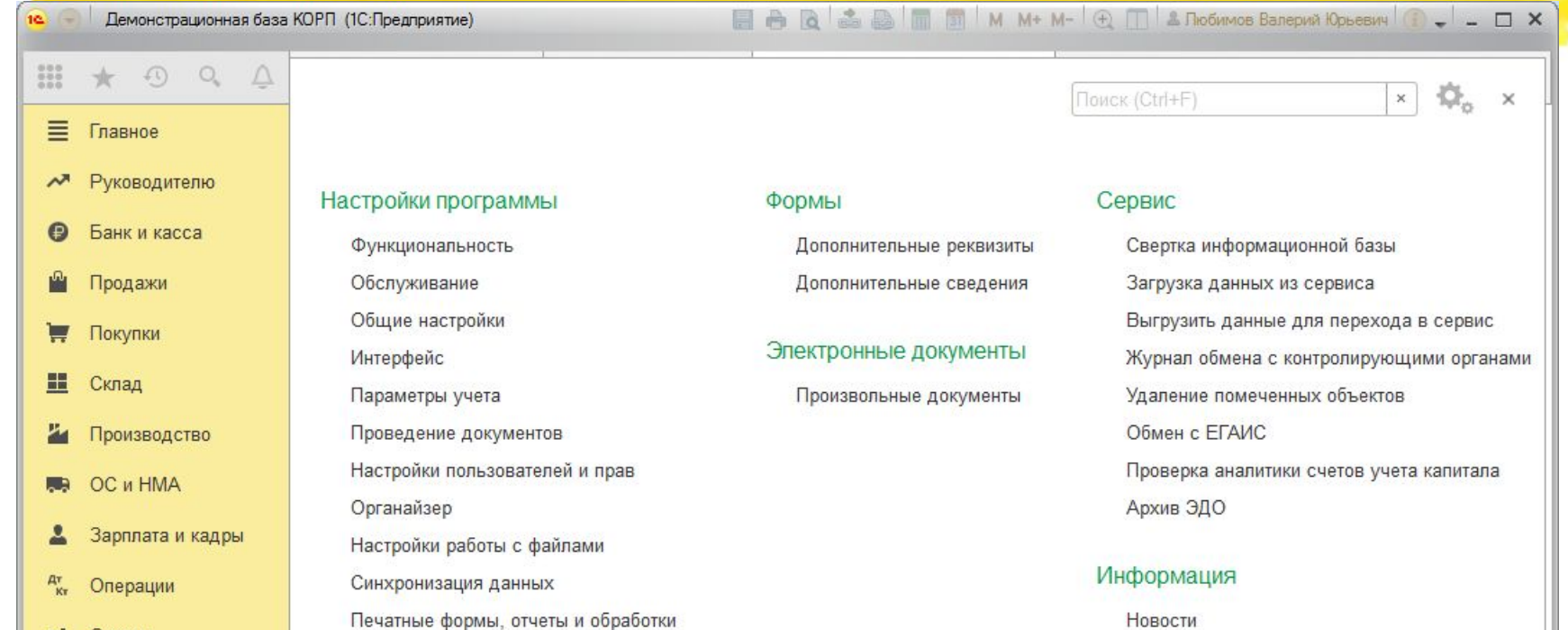

- Отчеты **III**
- Справочники ħ
- ₩ Администрирование

Настройка отправки push-уведомлений Производительность

Настройки регистров учета

Обмен электронными документами

Настройка обмена с интернет-магазином

Подключаемое оборудование Интернет-поддержка и сервисы

Настройки обмена с ЕГАИС Настройки интеграции с ВетИС Интеграция с 1С:Документооборотом

Получение данных Smartway

Настройка колонтитулов

Начиная с версии 3.0.68

# **По Настройка интеграции со Smartway**

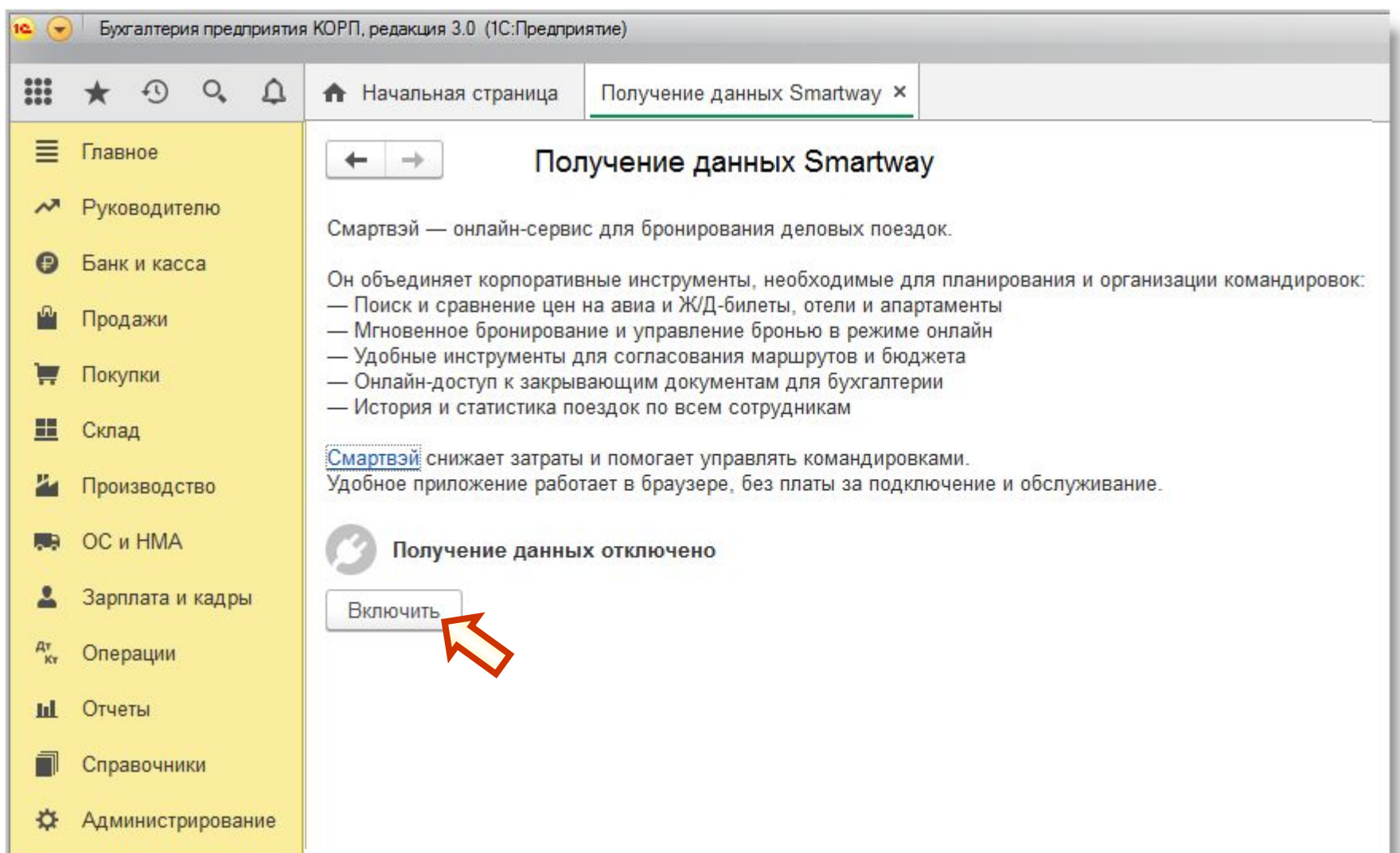

# **Пой Настройка интеграции со Smartway**

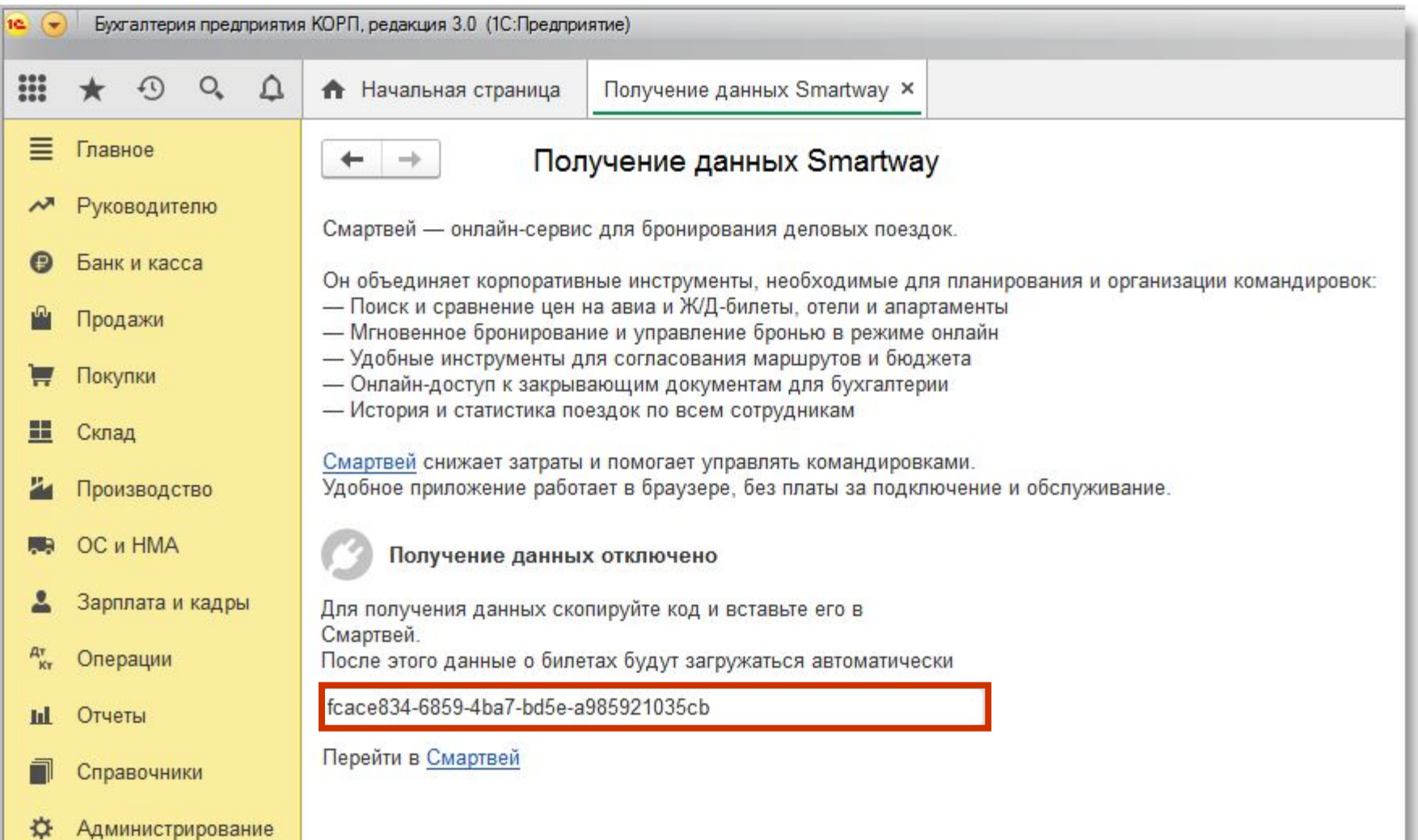

# **ПО Настройка интеграции со Smartway**

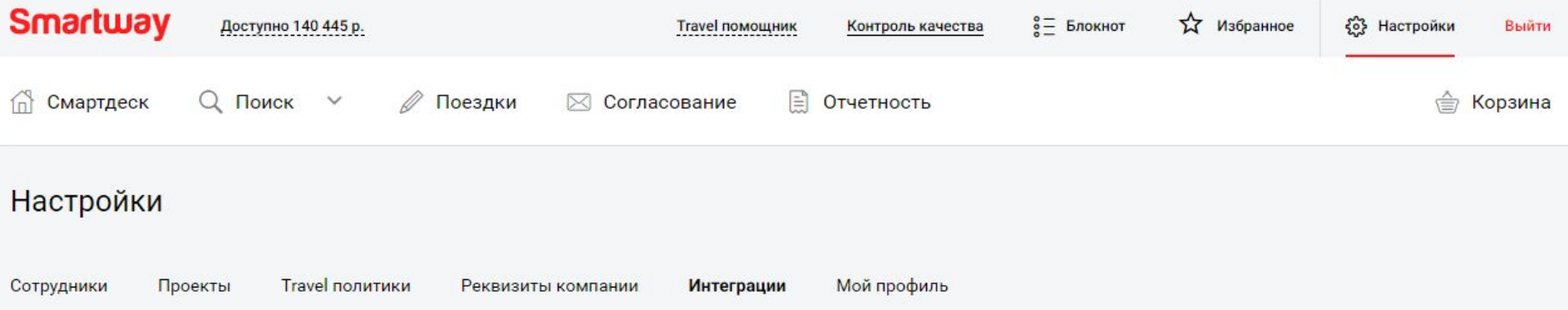

### 1С:БУХГАЛТЕРИЯ

«1С:Бухгалтерия 8» - это самая популярная бухгалтерская программа. Фирма «1С» непрерывно совершенствует программу и сервисы, чтобы предложить современное и универсальное решение для бухгалтерии.

В «1С:Бухгалтерия 8 КОРП» появилась возможность получать данные от онлайн-сервиса Smartway, что позволяет легко оформить Авансовый отчет командированного сотрудника.

Для подключения интеграции запустите «1С:Бухгалтерия 8 КОРП», в настройках включите получение данных от сервиса Smartway, скопируйте код и вставьте его в форму ниже.

Скачать инструкцию по подключению

Включить интеграцию с 1С:Бухгалтерией

fcace834-6859-4ba7-bd5e-a985921035cb

Сохранить Отменить

# **По Настройка интеграции со Smartway**

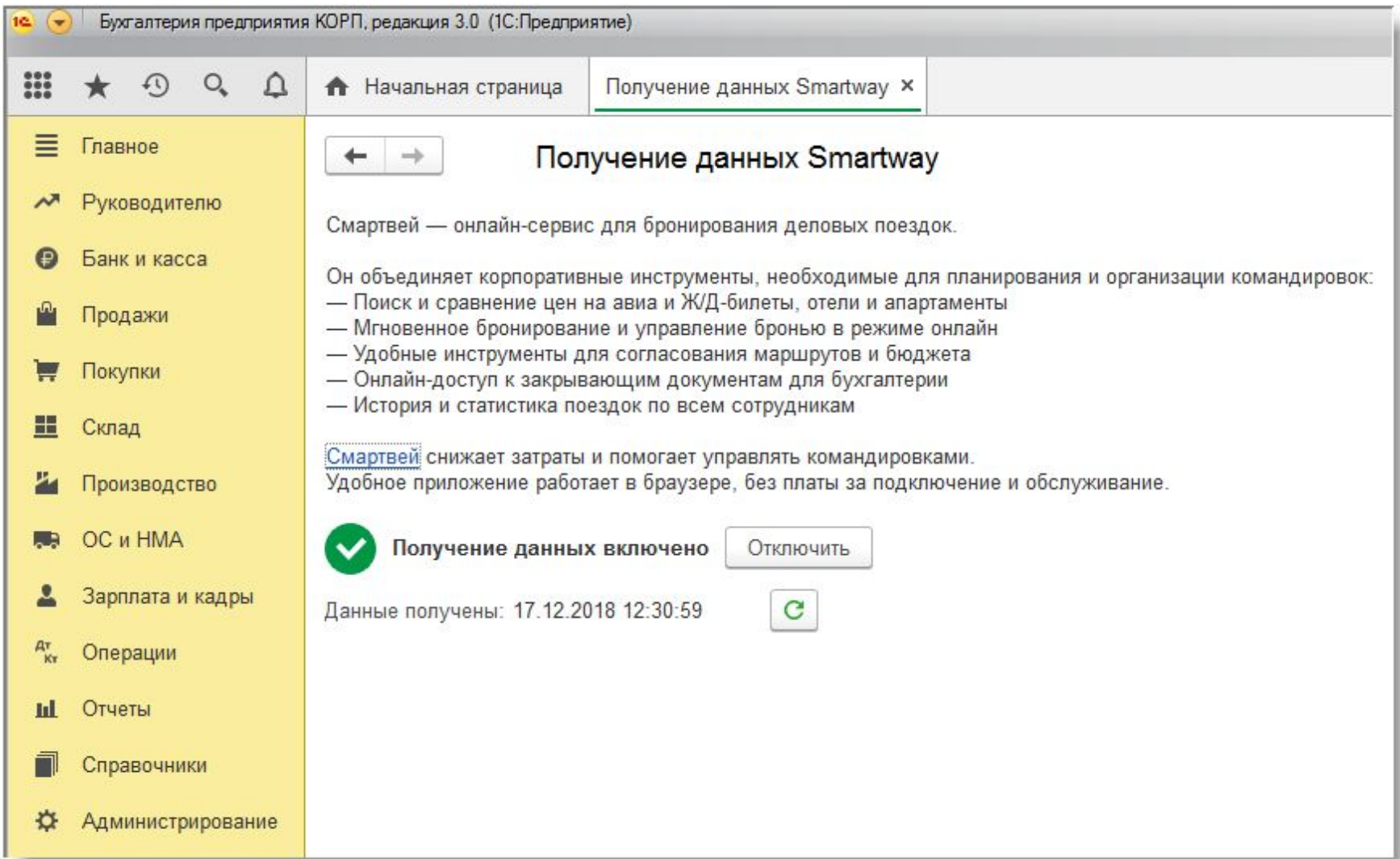

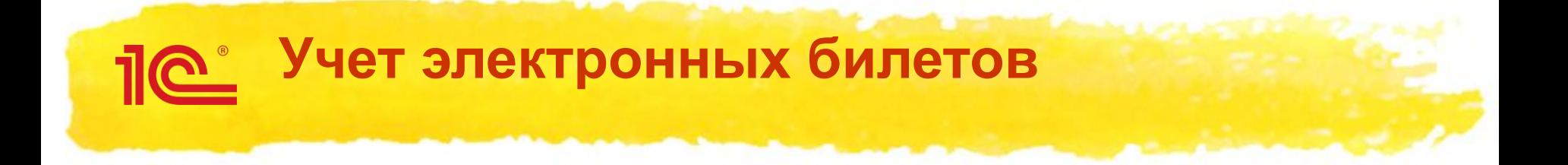

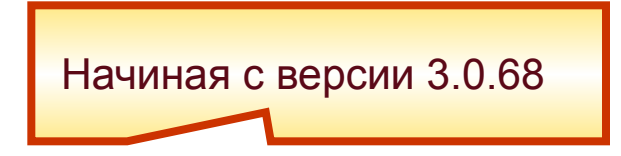

- **Изменения в программе:**
- **1. Новый объект** *Билет* **(элемент справочника** *Билеты***)**
- **2. Новый счет 76.14**

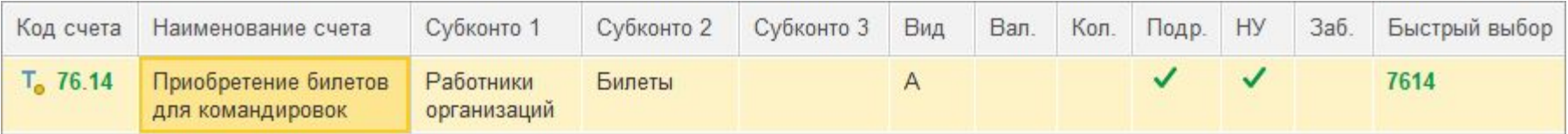

**3. В документе** *Авансовый отчет* **доступен список** *Билетов*

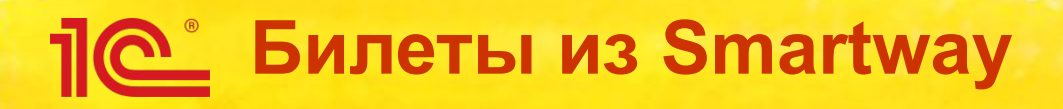

## ▪ **Новый объект программы – Билет:**

- **альтернатива денежным документам**
- **Smartway поставляет всю необходимую информацию**

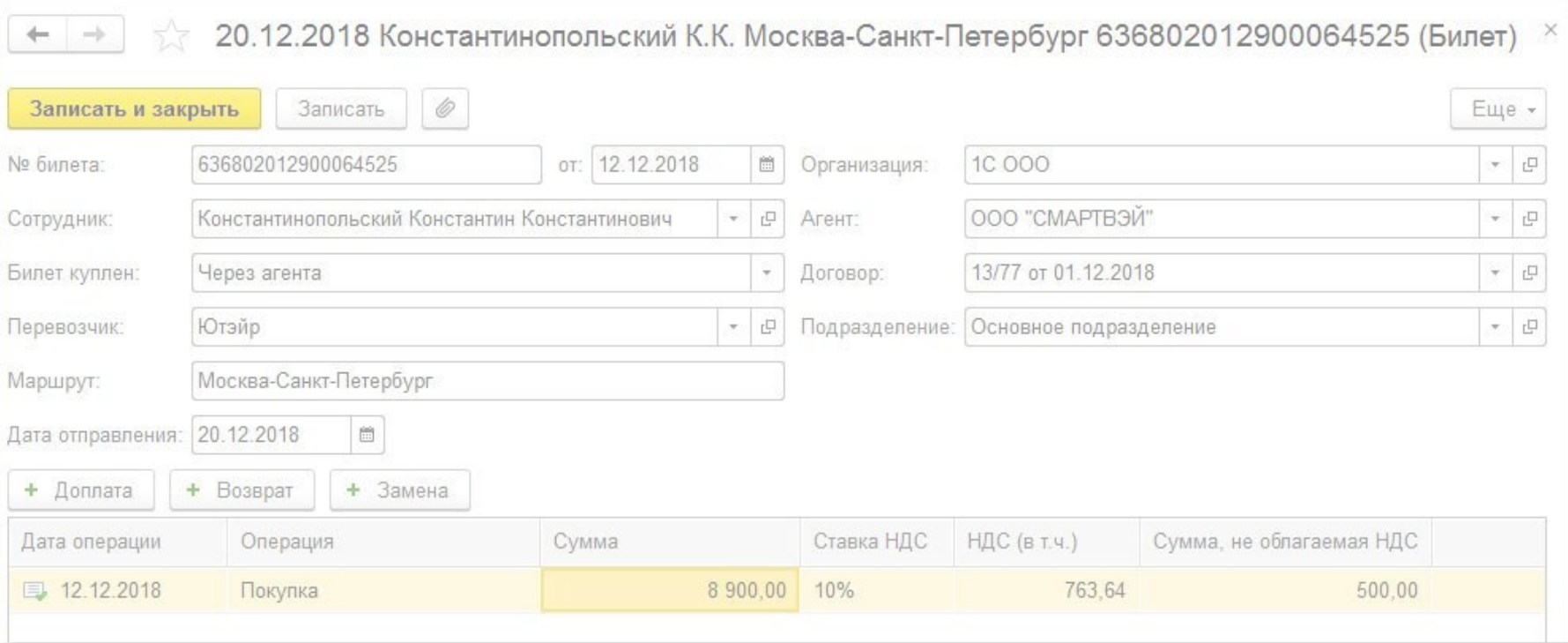

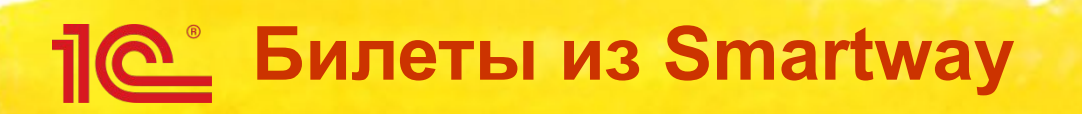

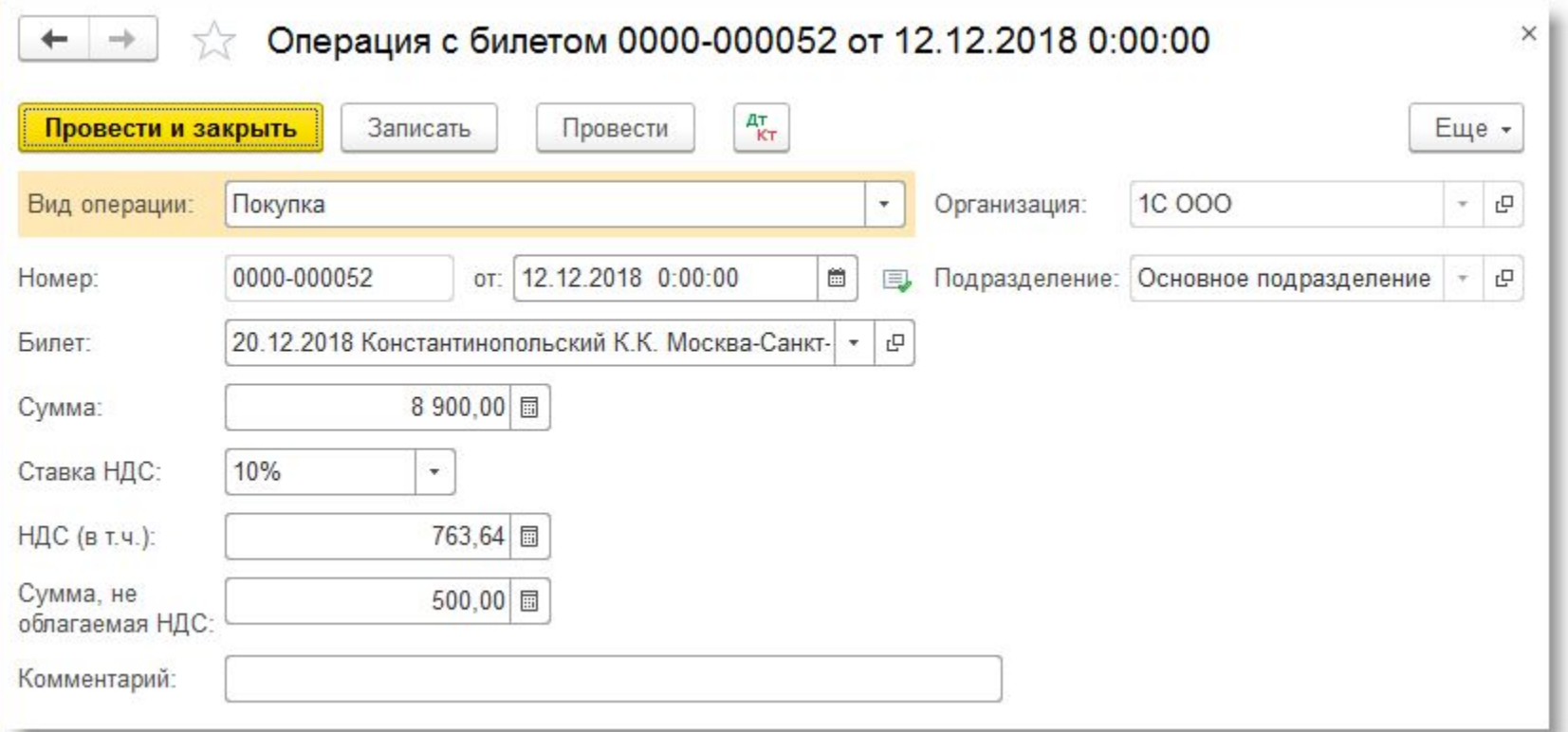

# **ПО Билеты из Smartway**

### 000 "1C"

### Карточка счета 76.14 за Декабрь 2018 г.

Выводимые данные: БУ (данные бухгалтерского учета)

Отбор:

Билеты Равно "20.12.2018 Константинопольский К.К. Москва-Санкт-Петербург 636802012900064525" И Работники организаций Равно "Константинопольский Константин Константинович" И Подразделение Равно "Основное подразделение"

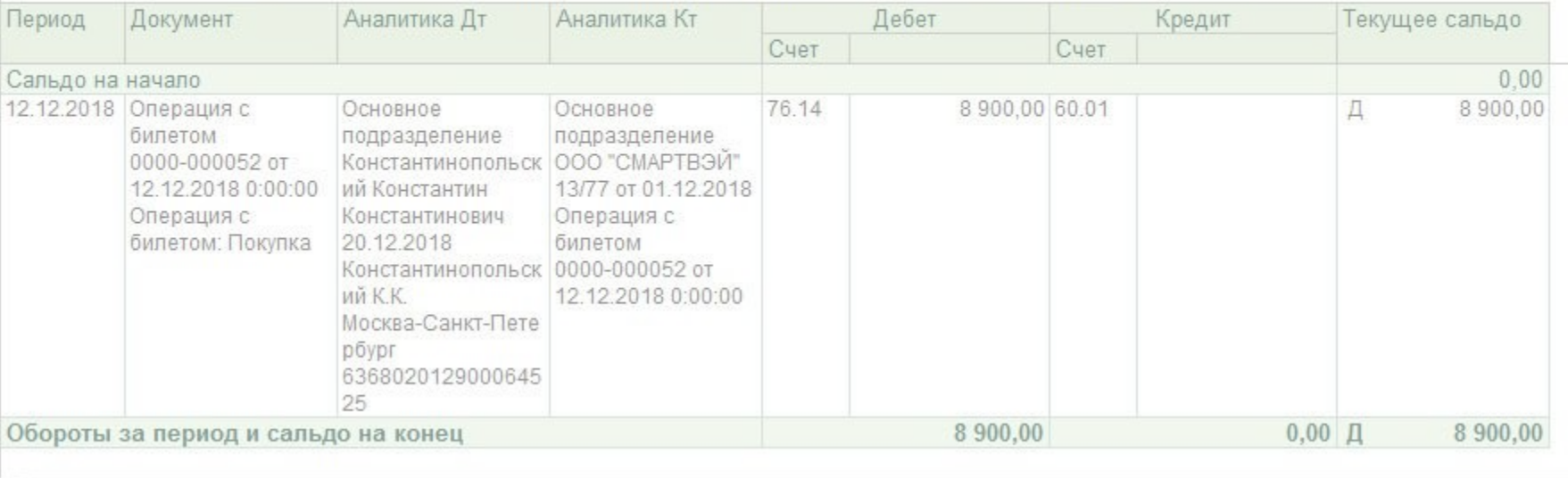

# **Билеты из Smartway**

## ▪ **Стоимость проезда включается в расходы на дату авансового отчета**

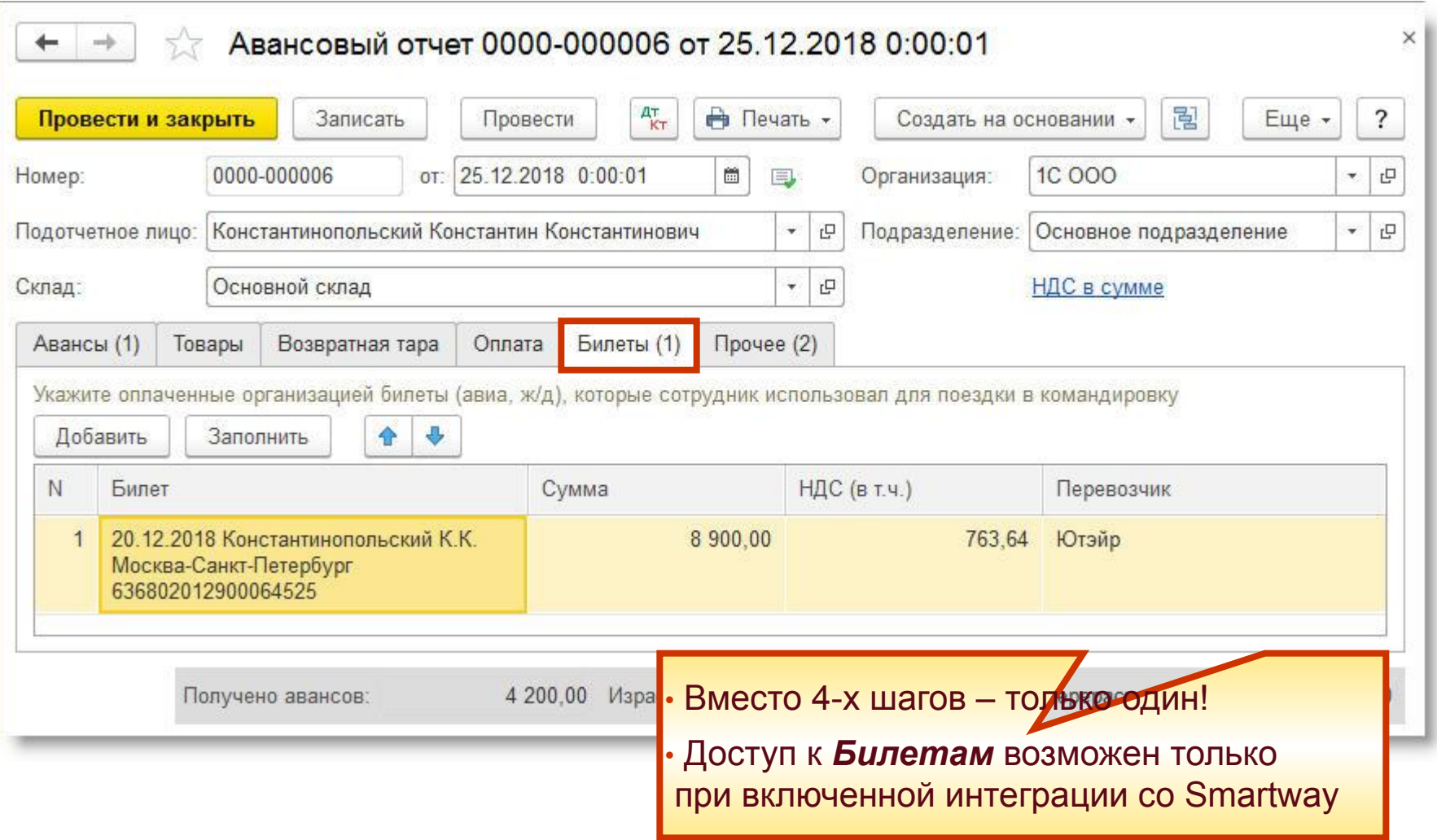

## **Подтверждающие документы** <u> 110 - 1</u> **по командировкам**

- **У ООО «СМАРТВЭЙ» заключен агентский договор со всеми поставщиками услуг, которые приобретаются через Smartway**
	- **услуги перевозки**
	- **гостиничные услуги**
- **Подтверждающие документы, которые требуются бухгалтерии для оформления командировок (счета, акты и счета-фактуры), ООО «СМАРТВЭЙ» выставляет от своего имени**
	- **документооборот значительно упрощается**
- За свои услуги ООО «СМАРТВЭЙ» взимает сервисный сбор

# **<u>Ле</u> Закрывающие документы**

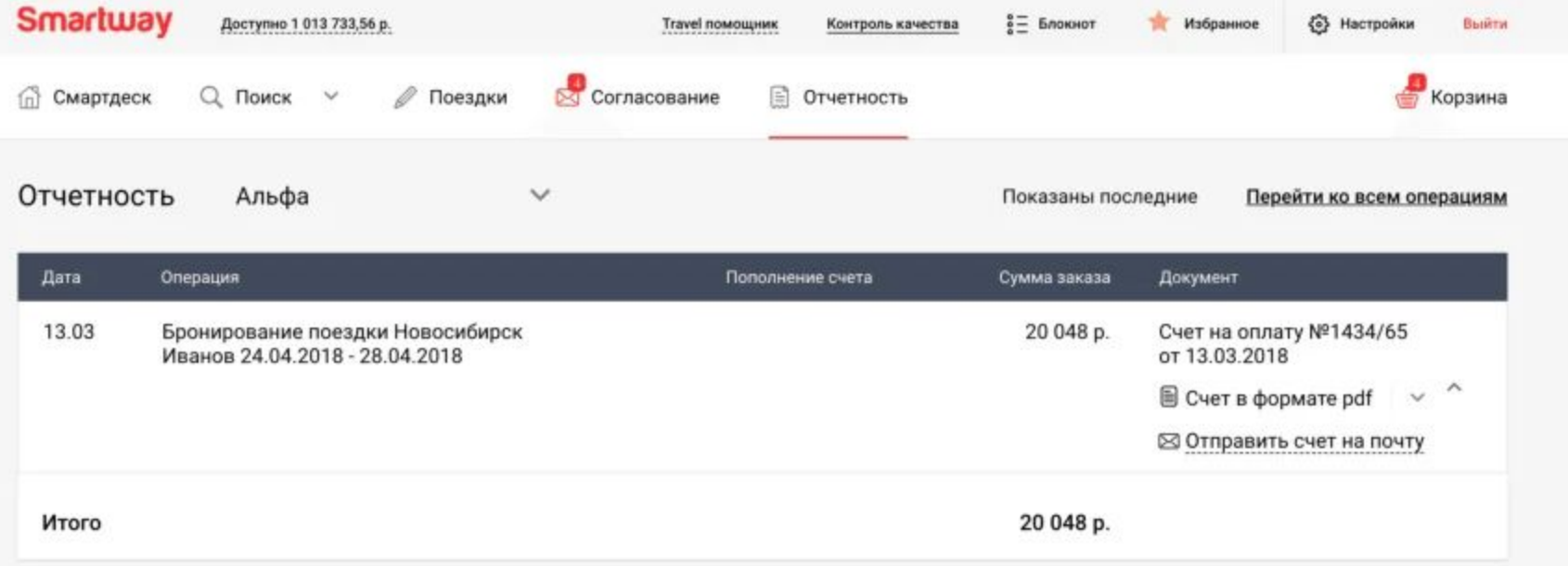

### Закрывающие документы по совершенным поездкам

- Смартвэй выставляет закрывающие документы по совершенным поездкам первого и шестнадцатого числа каждого месяца

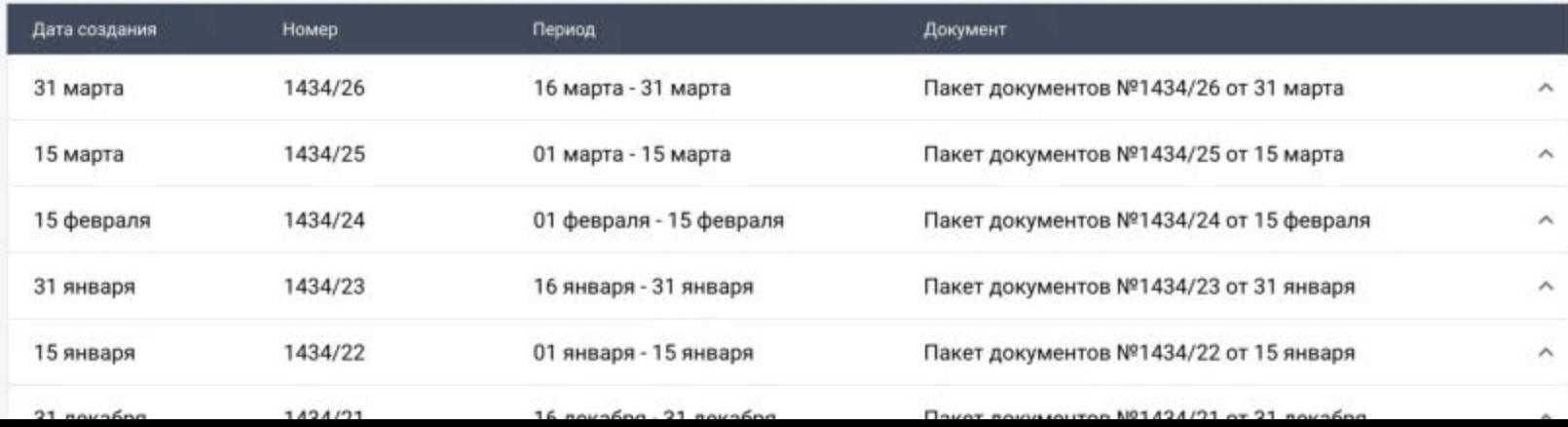

### **Простая форма документа** 57 Авансовый отчет по командировке 0000-000005 от 25.12.2018 0:00:00 \* ab.  $A_{KT}$  $\mathscr{O}$  Печать -屗 Выплатить -Провести и закрыть Провести Создать на основании - $\overline{\phantom{0}}$ Записать 25.12.2018 0:00:00 **1C 000** 0000-000005 箘 Организация: Đ Homep: OT: 耳  $\overline{\mathbf{v}}$ Константинопольский Константин Константинович Подразделение: Основное подразделение  $\mathbf{r}$ Сотрудник: ٠ 凸  $\overline{\phantom{a}}$ 25.12.2018 20.12.2018 窗 箇 6 дней Период с:  $\overline{\mathsf{no}}$ : Суточные: 4 200.00 1 закладка 4 200.00 Аванс: вместо 5-ти!Расходы сотрудника, подтвержденные документами Добавить ♠ НДС (в т.ч.) N Документ Номер Дата Сумма % НДС Поставщик  $\mathbf{1}$ Чек за услуги такси 1267328891 20.12.2018 500,00 Без НДС 500.00 Билеты, приобретенные организацией: 1 билет на сумму 8 900,00 (Москва-Санкт-Петербург, 20.12.2018) Предыдущий аванс (остаток) Аванс Суточные Расходы Перерасход  $\ddot{}$  $=$ ×  $0.00$ 4 200,00 4 200,00 500,00 500.00

### **Авансовый отчет по командировке** ☆ Авансовый отчет по командировке 0000-000005 от 25.12.2018 0:00:00 \*  $\rightarrow$  $\leftarrow$  $A_{KT}$ → Печать -립 Провести и закрыть 6  $\ddot{?}$ Записать Провести Создать на основании -₽ Выплатить -25.12.2018 0:00:00 筒  $\rm \Xi$ Homep: 0000-000005 Организация: **1C 000**  $\overline{\mathbf{v}}$ OT: 弖 Константинопольский Константин Константинович Сотрудник: ٠ 凸 Подразделение: 凸 Основное подразделение  $\overline{\mathbf{v}}$ по: 25.12.2018 Период с: 20.12.2018 箇 箇 6 дней Суточные: 4 200,00 4 200.00 Аванс: Расходы сотрудника, подтвержденные документами Добавить ♠ ÷ N Документ % НДС НДС (в т.ч.) Поставщик Номер Дата Сумма  $\mathbf{1}$ Чек за услуги такси 1267328891 20.12.2018 500,00 Без НДС Автоподбор билетов500,00 Билеты, приобретенные организацией: 1 билет на сумму 8 900,00 (Москва-Санкт-Петербург, 20.12.2018) Предыдущий аванс (остаток) Расходы Аванс Суточные Перерасход  $\ddot{}$  $=$  $0,00$ 4 200,00 4 200,00 500,00 500,00

### **Авансовый отчет по командировке** ☆ Авансовый отчет по командировке 0000-000005 от 25.12.2018 0:00:00 \*  $\rightarrow$  $\leftarrow$  $A_{KT}$ → Печать -립 Провести и закрыть 6  $\ddot{?}$ Записать Провести Создать на основании -₽ Выплатить -25.12.2018 0:00:00 筒  $\rm \Xi$ Homep: 0000-000005 Организация: **1C 000**  $\overline{\mathbf{v}}$ OT: Константинопольский Константин Константинович Сотрудник: ۰ 凸 Подразделение: 凸 Основное подразделение  $\overline{\phantom{a}}$ по: 25.12.2018 Период с: 20.12.2018 圖 夁 6 дней Суточные: 4 200,00 Авторасчет 4 200.00 Аванс: суточных Расходы сотрудника, подтвержденные документами Добавить ♠ ÷ N Документ % НДС НДС (в т.ч.) Поставщик Номер Дата Сумма  $\mathbf{1}$ Чек за услуги такси 1267328891 20.12.2018 500,00 Без НДС 500,00 Билеты, приобретенные организацией: 1 билет на сумму 8 900,00 (Москва-Санкт-Петербург, 20.12.2018) Предыдущий аванс (остаток) Аванс Суточные Расходы Перерасход  $\ddot{}$  $=$ ×  $0,00$ 4 200,00 4 200,00 500,00 500,00

### **Авансовый отчет по командировке** ☆ Авансовый отчет по командировке 0000-000005 от 25.12.2018 0:00:00 \*  $\rightarrow$  $A_{KT}$ → Печать -립 Провести и закрыть 6  $\ddot{?}$ Записать Провести Создать на основании œ Выплатить -25.12.2018 0:00:00 筒  $\rm \Xi$ Homep: 0000-000005 OT: Организация: **1C 000**  $\overline{\mathbf{v}}$ Константинопольский Константин Константинович Основное подразделение Сотрудник: ۰ 凸 Подразделение: 凸  $\overline{\phantom{a}}$ по: 25.12.2018 Период с: 20.12.2018 箇 崮 6 дней 4 200,00 Суточные: Автоподбор документов 4 200.00 Аванс: выплаты авансов Расходы сотрудника, подтвержденные документами Добавить  $\triangle$ ÷ N Документ % НДС НДС (в т.ч.) Номер Дата Сумма Поставщик  $\mathbf{1}$ Чек за услуги такси 1267328891 20.12.2018 500,00 Без НДС 500,00 Билеты, приобретенные организацией: 1 билет на сумму 8 900,00 (Москва-Санкт-Петербург, 20.12.2018) Предыдущий аванс (остаток) Аванс Суточные Расходы Перерасход  $\ddot{}$  $=$ ÷  $0,00$ 4 200,00 4 200,00 500,00 500,00

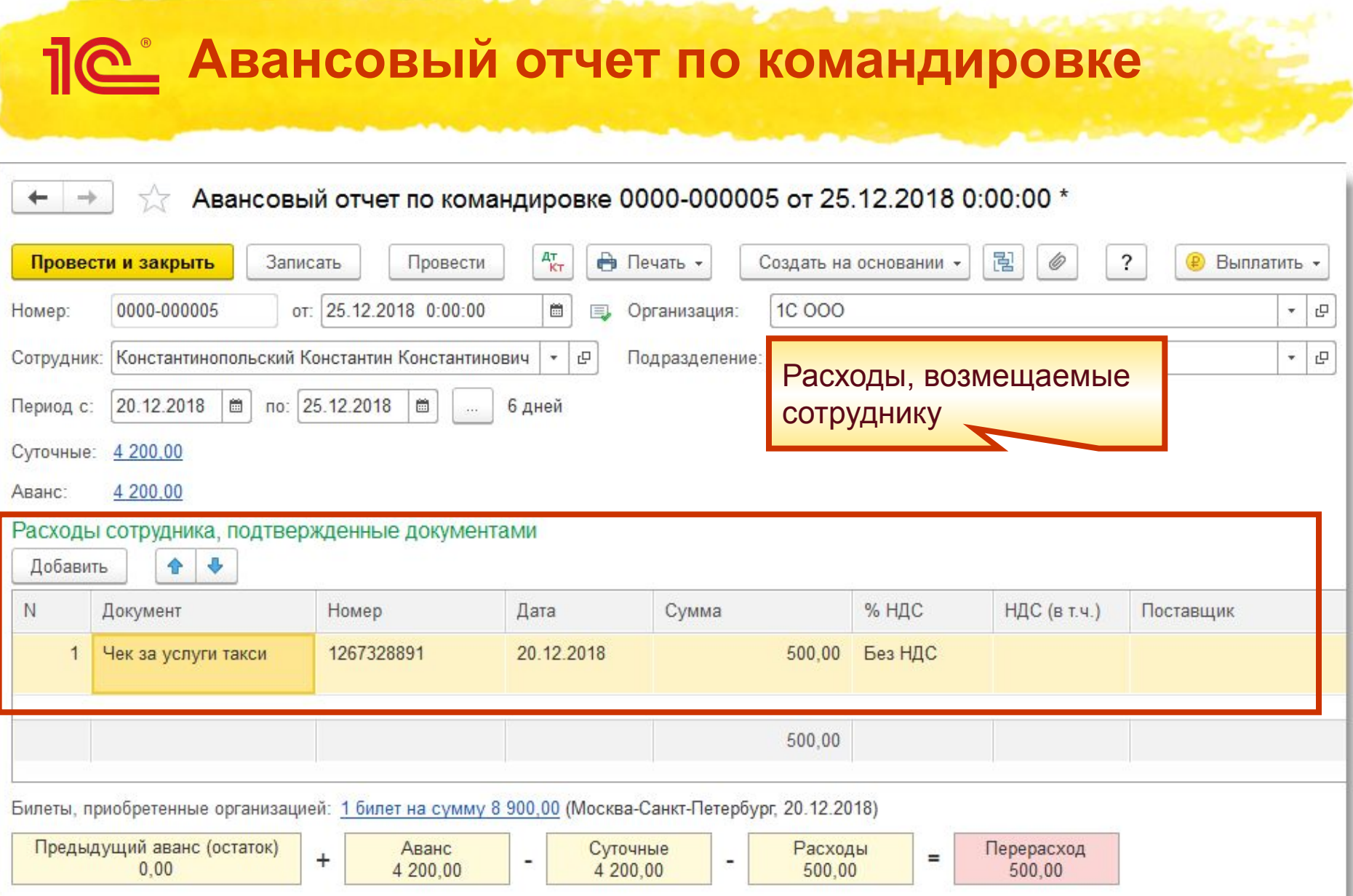

### **Авансовый отчет по командировке** Авансовый отчет по командировке 0000-000005 от 25.12.2018 0:00:00 \* tr  $\rightarrow$  $A_{KT}$ Провести и закрыть → Печать -립 6  $\overline{\phantom{0}}$ Записать Провести Создать на основании -Выплатить -25.12.2018 0:00:00 兽 Homep: 0000-000005 Организация: **1C 000**  $\overline{\mathbf{v}}$ 민 OT: Константинопольский Константин Константинович Сотрудник: ٠ 凸 Подразделение: 凸 Основное подразделение  $\bullet$ по: 25.12.2018 Период с: 20.12.2018 箇 箇 6 дней Суточные: 4 200,00 Наглядная форма контрольных 4 200.00 Аванс: итогов с детализацией Расходы сотрудника, подтвержденные документами Добавить ♠ ÷ возмещаемых расходов сотрудникаN Документ Номер Дата Сумма  $\mathbf{1}$ Чек за услуги такси 1267328891 20.12.2018 500,00 Без НДС 500,00 Билеты, приобретенные организацией: 1 билет на сумму 8 900,00 (Москва-Санкт-Петербург, 20.12.2018) Предыдущий аванс (остаток) Суточные Аванс Расходы Перерасход  $\ddot{}$  $=$  $0,00$ 4 200,00 4 200,00 500,00 500,00

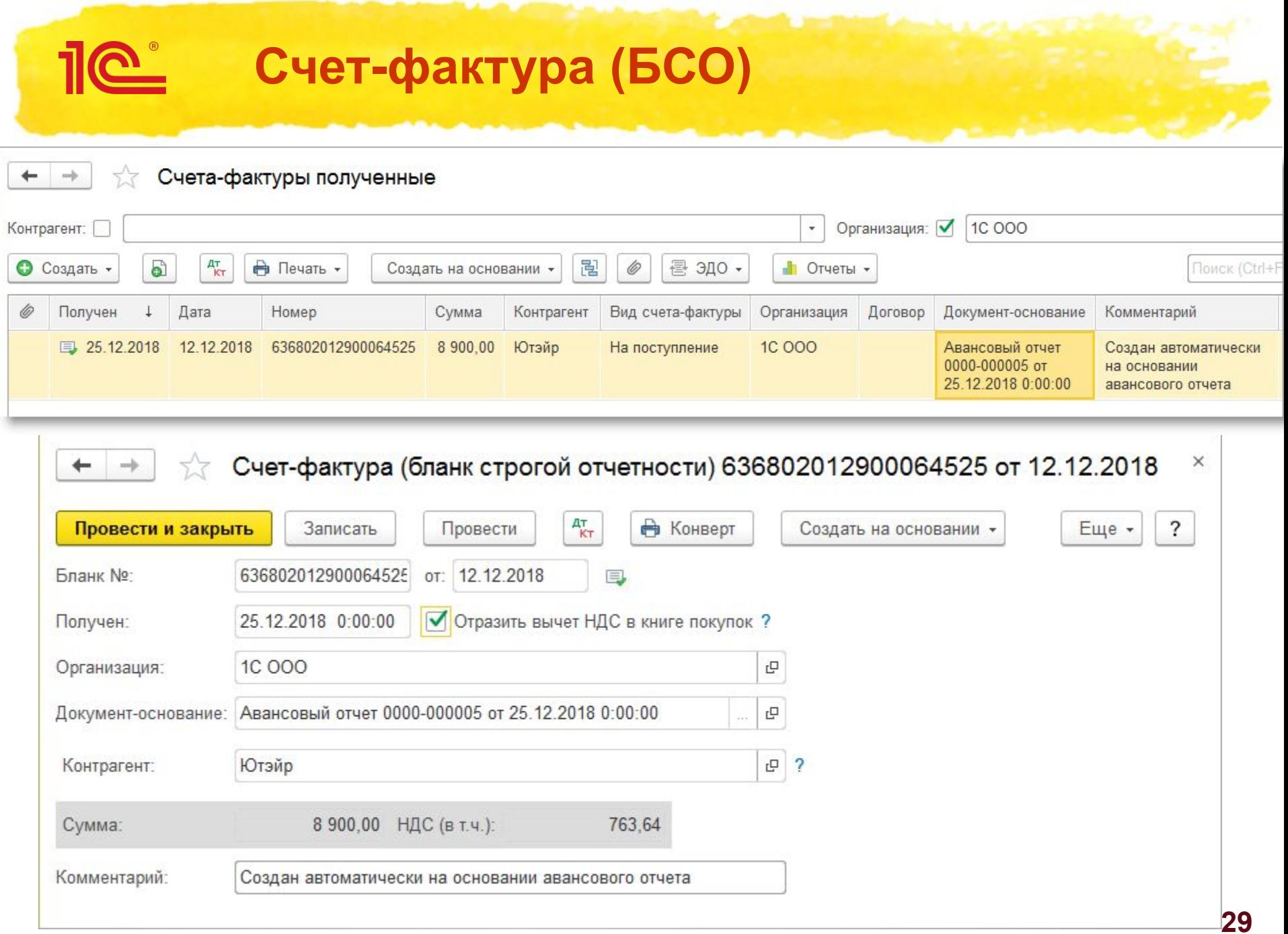

# **Методическая поддержка**

<u>110</u>

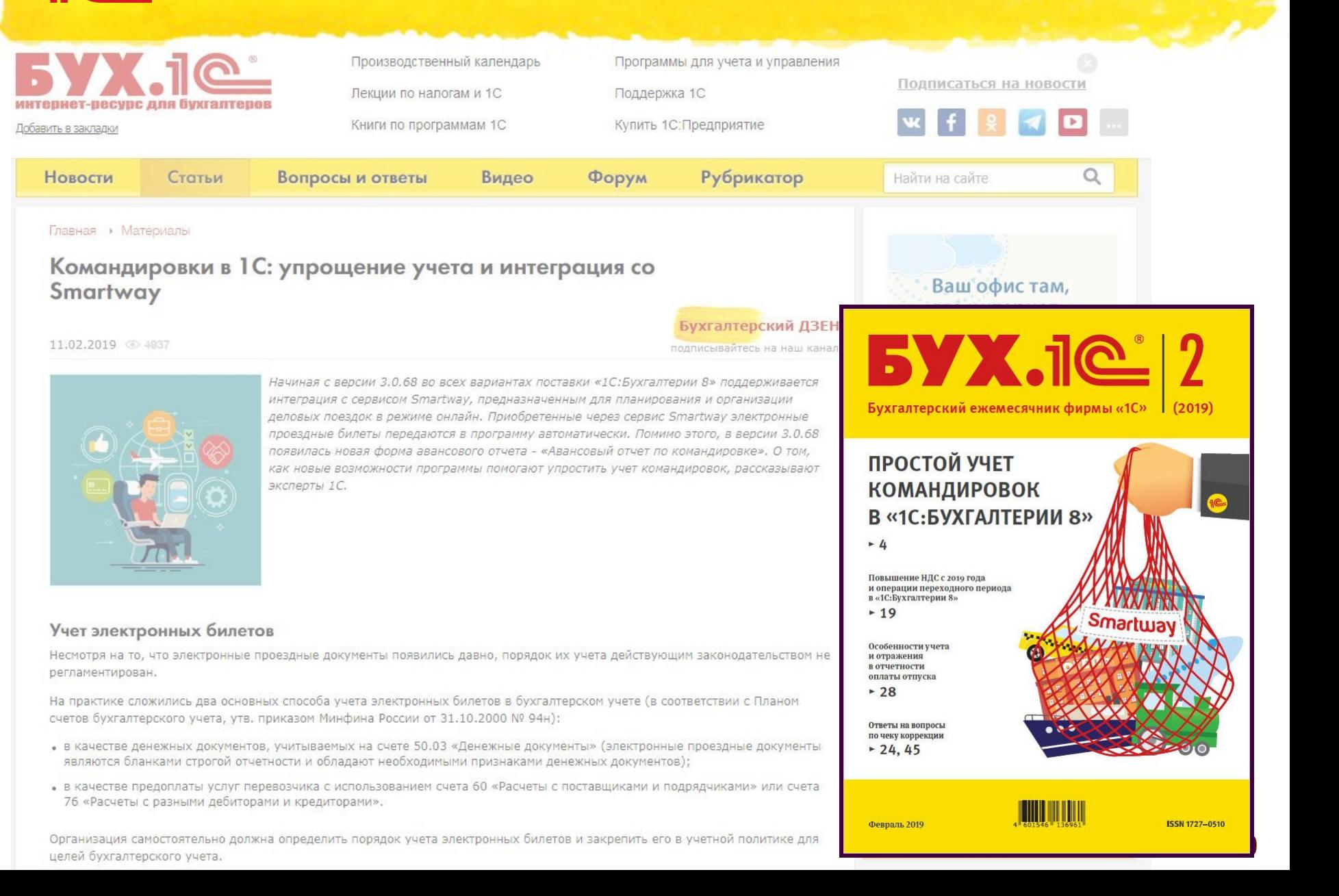

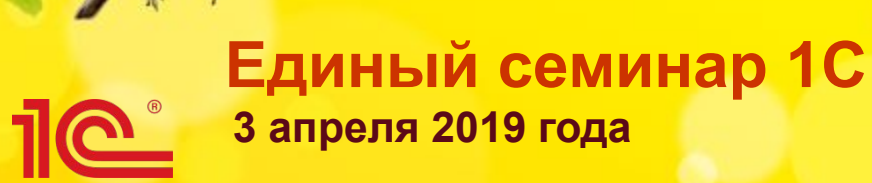

# **Простой учет командировок в «1С:Бухгалтерии 8»**

Спасибо за внимание!